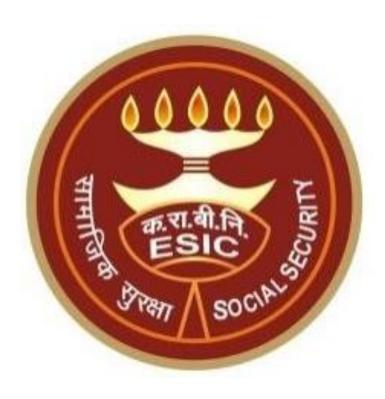

# Edit IP Particular Details through IP Portal

### Agenda

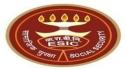

Overview

Process of Update Particulars through IP Portal View Status of the submitted Requests on IP Portal

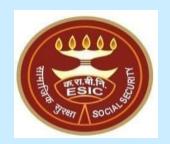

## **Overview**

Version 5.4 Last Revised On: 10-05-2023

#### **Edit IP Particulars through IP Portal - Overview**

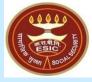

This document is prepared in order to explain the workflow for edit/update of IP particulars through IP Portal. Once the Insured Person updated the particulars, an online request will be generated and forwarded to Employer.

IP will update following Detail Type particulars of Insured Persons:--

- Personal Details
- Dispensary details
- Address Details
- Nominee Details
- Family Details
- Bank Details

Once the changes in IP particulars has been done through IP portal then a verification request will goes to the Employer Portal. Employer have a provision to Forward/Reject the request. Once the request verified by employer then forward to the Branch Office for final approval.

If any change request already raised by IP against the same detail type and its pending for approval, then the IP will not be allowed to raise the change request against that same details type.

On IP Portal, IP have a provision to view the status under notification section of the raised change request.

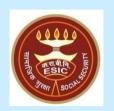

## Edit IP Particular Details through IP Portal – Process flow

Version 5.4 Last Revised On: 10-05-2023

#### Open IP Portal through www.esic.gov.in

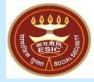

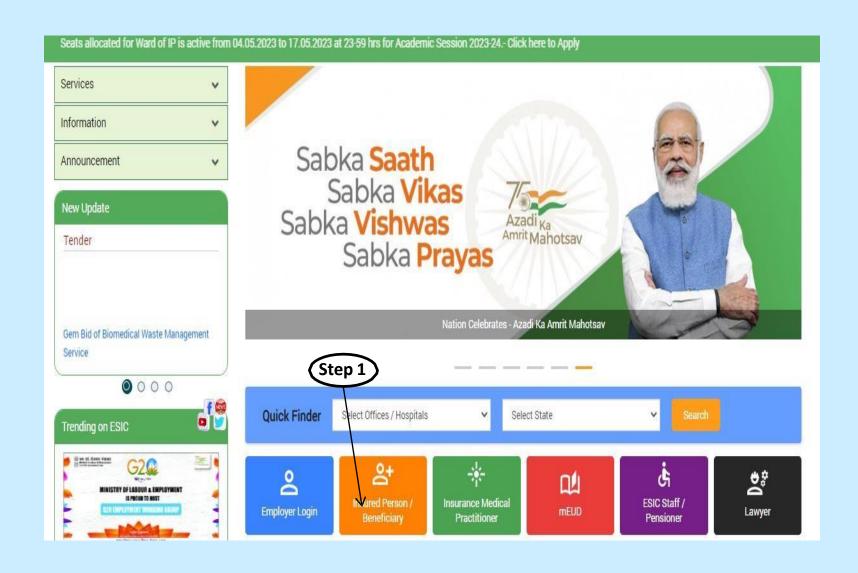

**Step 1**: Insured Person Login with URL: <a href="www.esic.gov.in">www.esic.gov.in</a> and click on Insured Person/Beneficiary Icon.

#### **IP Portal Login Screen**

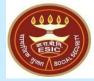

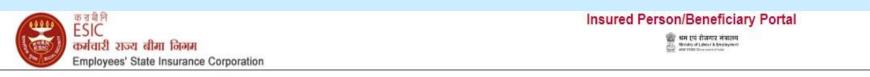

Language/भाषाः English Step: Insured Person / Beneficiary Login Insured Person O ESI Staff The Employees' State Insurance Act, 1948, An Act to provide for certain benefits to employees in case of sickness, maternity and employment injury and to make Username\* provision for certain other matters in relation thereto. 8 1115103876 Step 2 Password\* \*\*\*\*\*\*\* Captcha\* 2dc70 Refresh 🛟 Step 3 Forgot Password Sign Up IP Portal Secure Login Help File **Notes:** IP can set the Password using Sign Up link. Step 4 LOGIN

 On Clicking Insured Person Icon, User takes a login with their respective credential.

**Step 1**: User select Insured Person radio button as IP login.

**Step 2**: Enter the Username as 10-digits IP no. and a valid Password set for the Username.

**Step 3**: Enter above mentioned Captcha.

**Step 4**: After entering all required fields, Click on LOGIN button.

#### **IP Portal Home Screen**

View/Print e-Pehchan Card

 Update Particulars

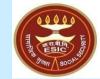

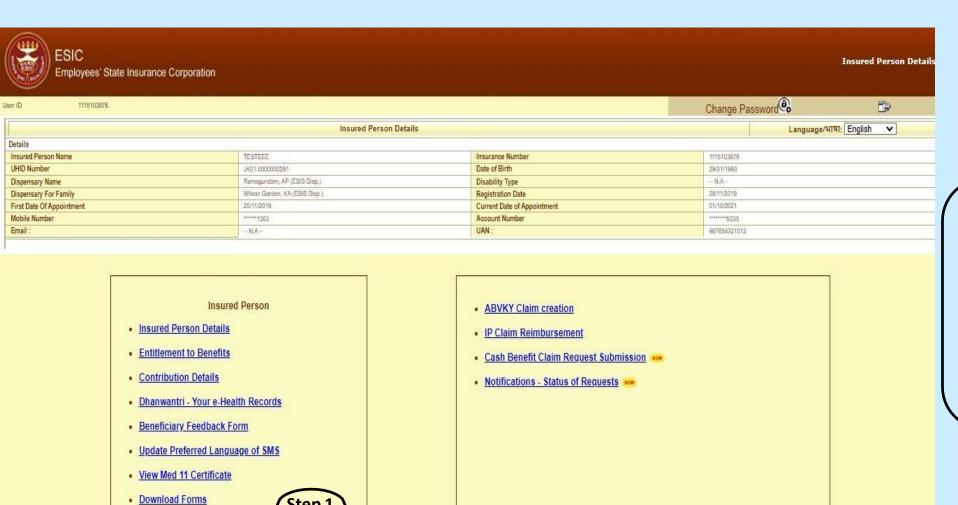

 After Login in Portal, He/She will get List of services available on IP Portal.

Step 1: Click on Update Particulars link to add/update the details.

**Notes:** Update Particulars detail request will be forwarded to the Employer.

#### **Update Particulars Screen – Personal Details**

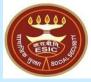

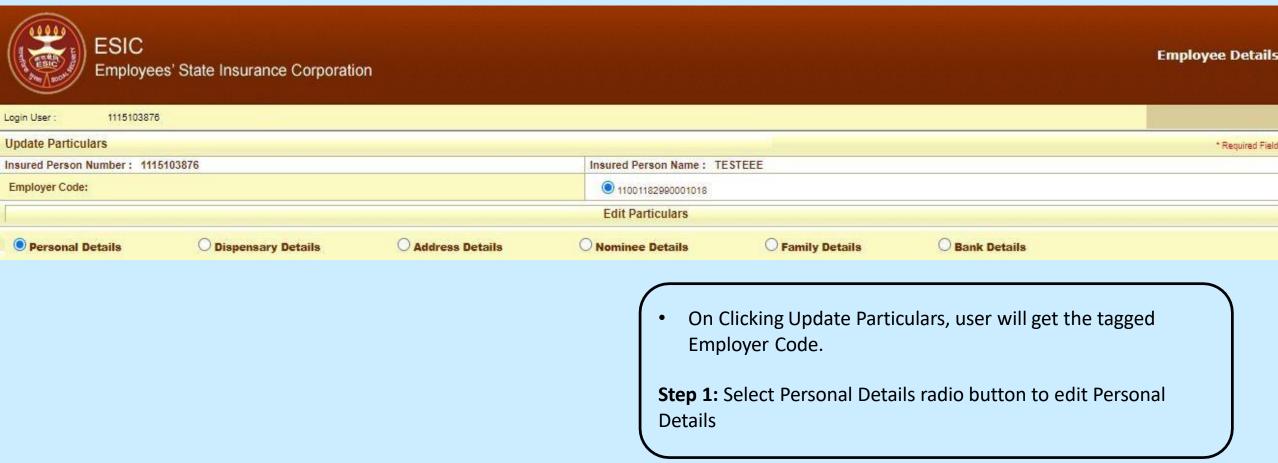

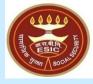

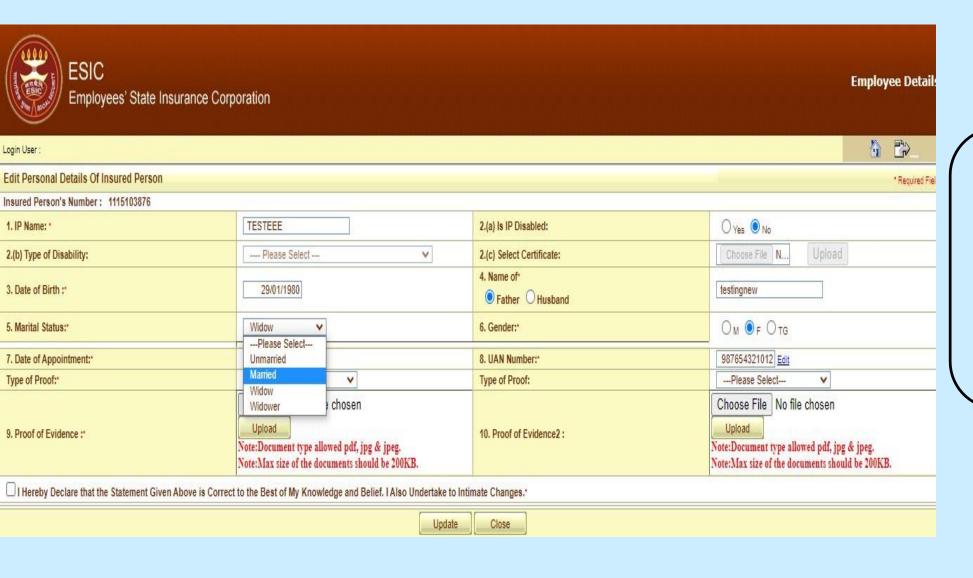

- On selection of Personal Details, User will get the screen to edit personal information.
- User can able to update all the Required Fields marked as \* sign.

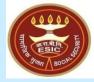

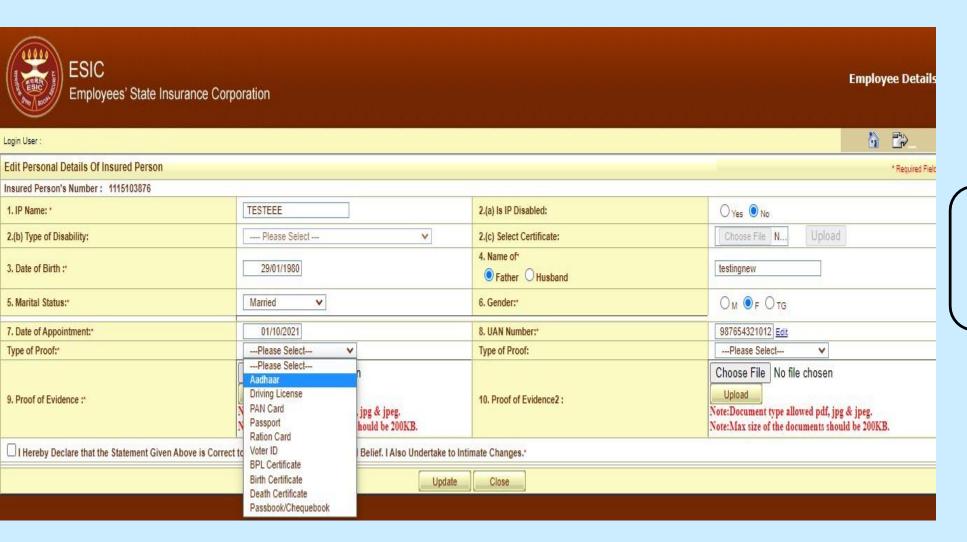

 After changing any kind of details, User will select the Type of Proof from drop down.

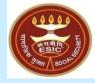

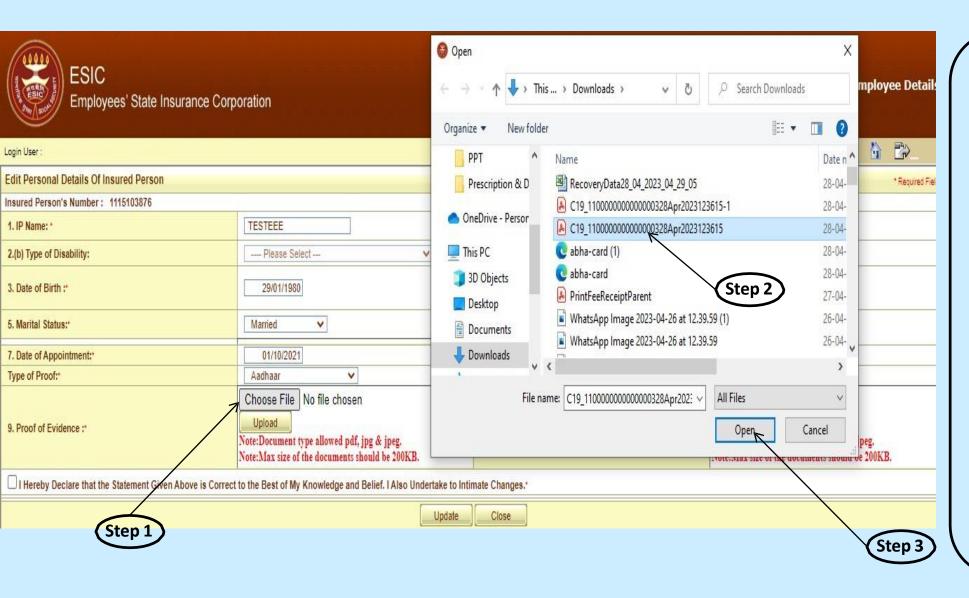

- Once user select the type of proof, he/she will attach the required document.
- Document allowed as pdf, jpg & jpeg format with size not more than 200KB.

**Step 1:** User click on choose button for attaching the document.

**Step 2:** User select the document already saved in mention format from system.

**Step 3:** Then click on Open button to finally attach it.

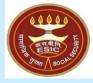

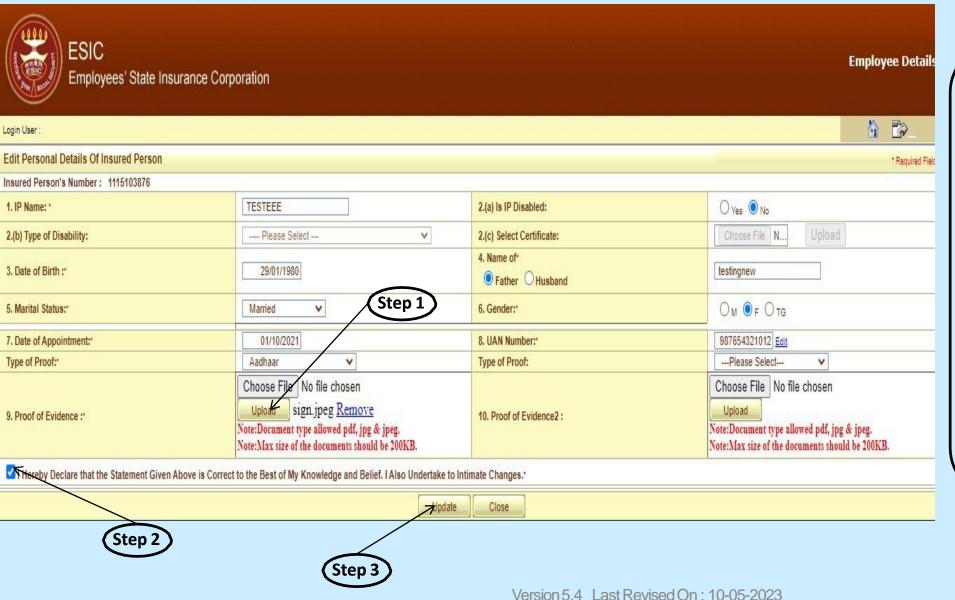

After attaching the document, user will upload the document.

**Step 1:** User click on Upload button for uploading the document.

**Step 2:** User select the declaration check box for his/her consent.

**Step 3:** Finally click on Update button to raise the request for change.

#### Reference number generated successfully message

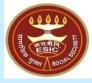

| ESIC Employees' State Insurance Corp                                                        | poration                                                                                                    |                           | Employee Deta                                                                                                    |  |  |
|---------------------------------------------------------------------------------------------|----------------------------------------------------------------------------------------------------|---------------------------|----------------------------------------------------------------------------------------------------|--|--|
| Login User :                                                                                |                                                                                                    |                           |                                                                                                    |  |  |
| Edit Personal Details Of Insured Person                                                     |                                                                                                    |                           | * Required                                                                                                    |  |  |
| Insured Person's Number: 1115103876                                                         |                                                                                                    |                           | And Section of                                                                                                    |  |  |
| 1. IP Name: *                                                                               | TESTEEE                                                                                                    | 2.(a) Is IP Disabled:     | ○ Yes   No                                                                                                    |  |  |
| 2.(b) Type of Disability:                                                                   | Please Select V                                                                                                    | 2.(c) Select Certificate: | Choose File N Upload                                                                                                    |  |  |
| 3. Date of Birth :*                                                                         | 01/01/1980                                                                                                    | 4. Name of Pather Husband | testingnew                                                                                                    |  |  |
| 5. Marital Status:                                                                          | Married 🗸                                                                                                    | 6. Gender:*               | Ом 🛛 F Отд                                                                                                    |  |  |
| 7. Date of Appointment:*                                                                    | 01/10/2021                                                                                                    | 8. UAN Number:*           | 987654321012 <u>Edit</u>                                                                                                    |  |  |
| Type of Proof:*                                                                             | Aadhaar                                                                                                    | Type of Proof:            | Please Select V                                                                                                    |  |  |
| 9. Proof of Evidence :*                                                                     | Choose File No file chosen  Upload sign.jpeg Remove Note:Document type allowed pdf, jpg & jpeg. Note:Max size of the documents should be 200KB. | 10. Proof of Evidence2:   | Choose File No file chosen  Upload  Note:Document type allowed pdf, jpg & jpeg.  Note:Max size of the documents should be 200KB. |  |  |
| ☐ I Hereby Declare that the Statement Given Above is Correct                                | t to the Best of My Knowledge and Belief. I Also Undertake to Int                                                                               | imate Changes.*           |                                                                                                    |  |  |
| Personal details updated successfully !                                                     |                                                                                                    |                           |                                                                                                    |  |  |
| The reference number 112351000046 has been generated successfully and pending for approval. |                                                                                                    |                           |                                                                                                    |  |  |
| Close                                                                                       |                                                                                                    |                           |                                                                                                    |  |  |

 The reference number generated successfully and is pending for approval.

**Notes:** Request with Reference no. forwarded to the Employer for further process.

#### **Update Particulars Screen – Dispensary Details**

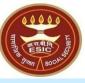

| 11年 (東京教育) 第1    | ESIC<br>Employees' S | tate Insurance Corporati | on                |                         |                  |                | Employee Detail: |
|------------------|----------------------|--------------------------|-------------------|-------------------------|------------------|----------------|------------------|
| Login User :     | 1115103876           |                          |                   |                         |                  |                |                  |
| Update Particula | ars                  |                          |                   |                         |                  |                | * Required Fiel  |
| Insured Person N | umber: 11151038      | 76                       |                   | Insured Person Name: TE | STEEE            |                |                  |
| Employer Code:   |                      |                          |                   | 0 11001182990001018     |                  |                |                  |
|                  |                      |                          |                   | Edit Particulars        |                  |                |                  |
| O Personal De    | etails               | O Dispensary Details     | O Address Details | O Nominee Details       | O Family Details | O Bank Details |                  |

On Clicking Update Particulars, user will select Dispensary Details radio button to edit the Dispensary for IP self & Family Dependent

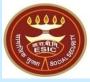

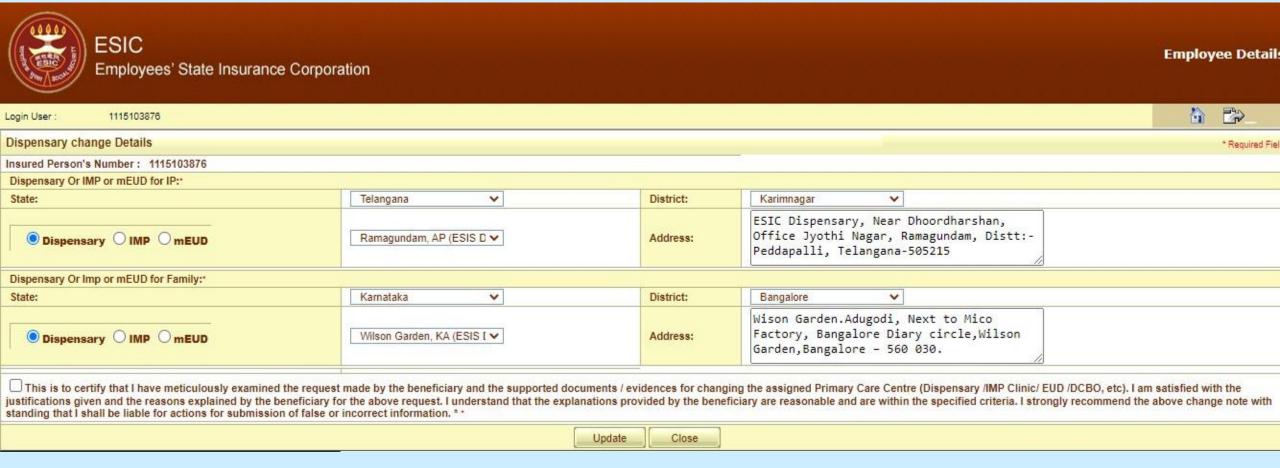

• On selection of Dispensary Details, User will get the screen to change the Dispensary for IP self and Family Dependent.

Version 5.4 Last Revised On: 10-05-2023

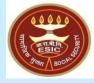

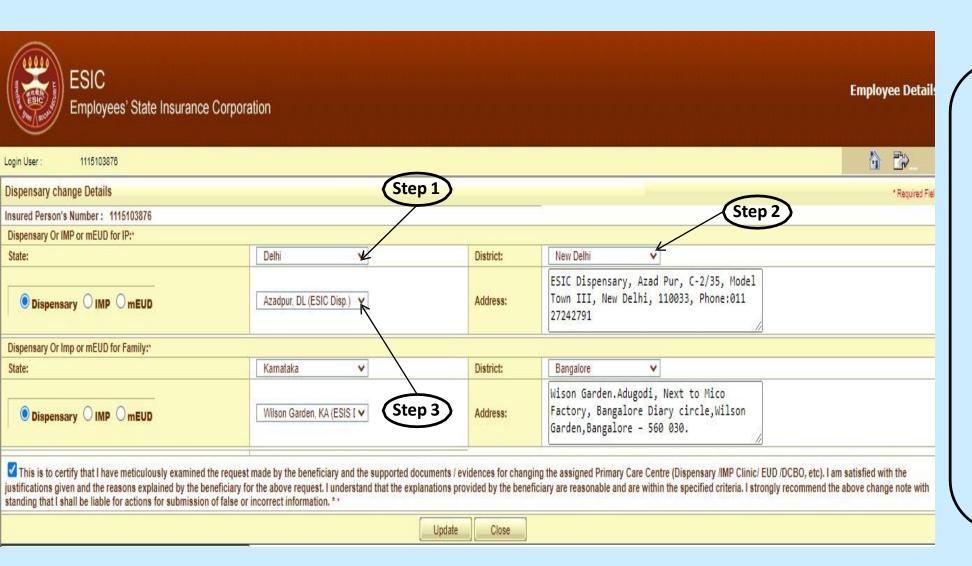

 User can change the dispensary for IP self and Family dependent.

**Step 1:** User select the State from drop down.

**Step 2:** District name will reflect on the basis of state selection. Select the District.

**Step 3:** Dispensary drop down populate the List of Dispensaries as per the district selection. Select the Dispensary.

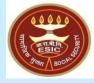

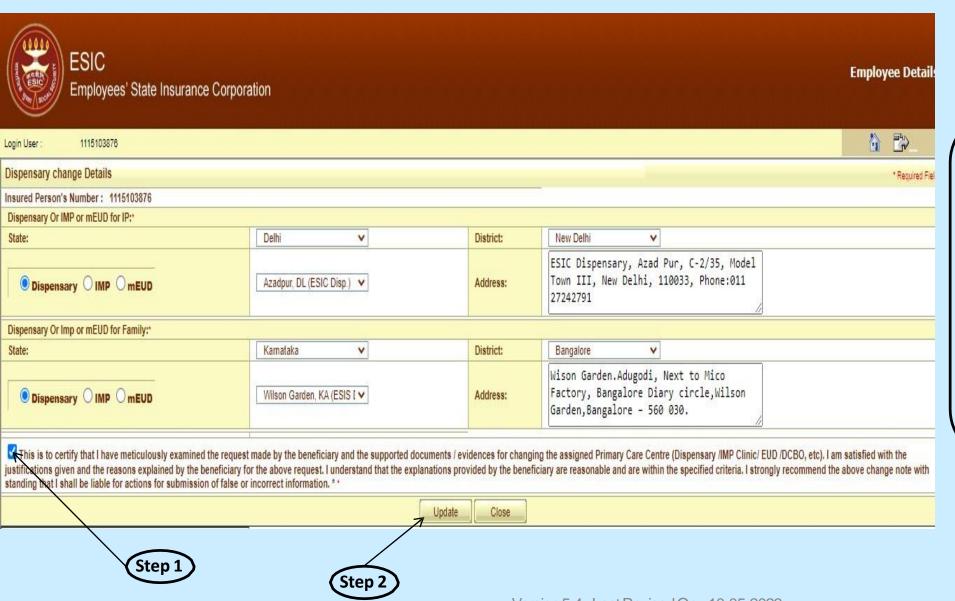

 Once IP change the Dispensary, user will select the declaration check box.

**Step 1:** User select the declaration check box for his/her consent.

**Step 2:** Finally click on Update button to raise the request for change.

#### Reference number generated successfully message

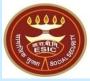

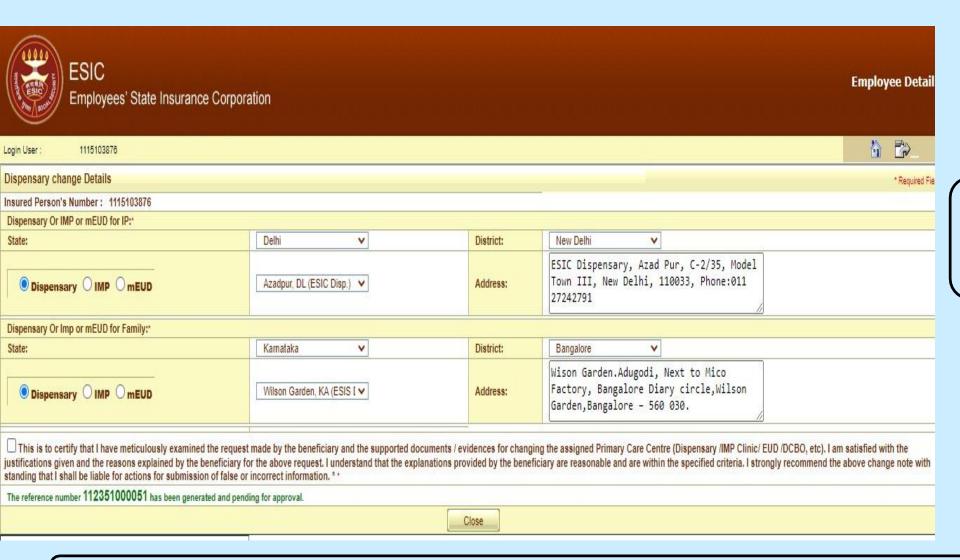

 The reference number generated successfully and is pending for approval.

**Notes:** Request with Reference no. forwarded to the Employer for further process.

#### **Update Particulars Screen – Address Details**

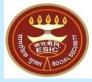

| TERRO LES STORES | ESIC<br>Employees' S | tate Insurance Corporation | on              |                          |                  |                | Employee Details |
|------------------|----------------------|----------------------------|-----------------|--------------------------|------------------|----------------|------------------|
| Login User :     | 1115103876           |                            |                 |                          |                  |                |                  |
| Update Particul  | lars                 |                            |                 |                          |                  |                | * Required Field |
| Insured Person I | Number: 11151038     | 76                         |                 | Insured Person Name: TES | STEEE            |                |                  |
| Employer Code:   |                      |                            |                 | 11001182990001018        |                  |                |                  |
|                  |                      |                            |                 | Edit Particulars         |                  |                |                  |
| O Personal D     | Details              | O Dispensary Details       | Address Details | O Nominee Details        | O Family Details | O Bank Details |                  |

On Clicking Update Particulars, user will select Address Details radio button to edit Address of an IP

#### **Address Details Update Screen**

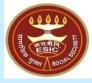

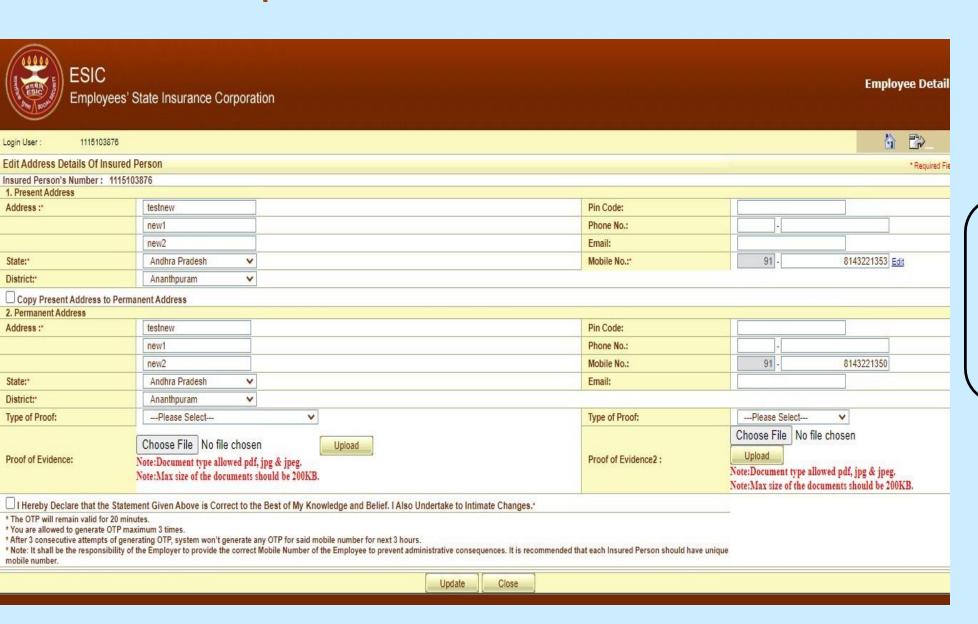

On selection of Address
 Details, User will get
 the screen to change
 the Present or
 Permanent Address
 and attach the Type of
 Proof/Evidence.

#### **Address Details Update Screen**

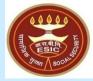

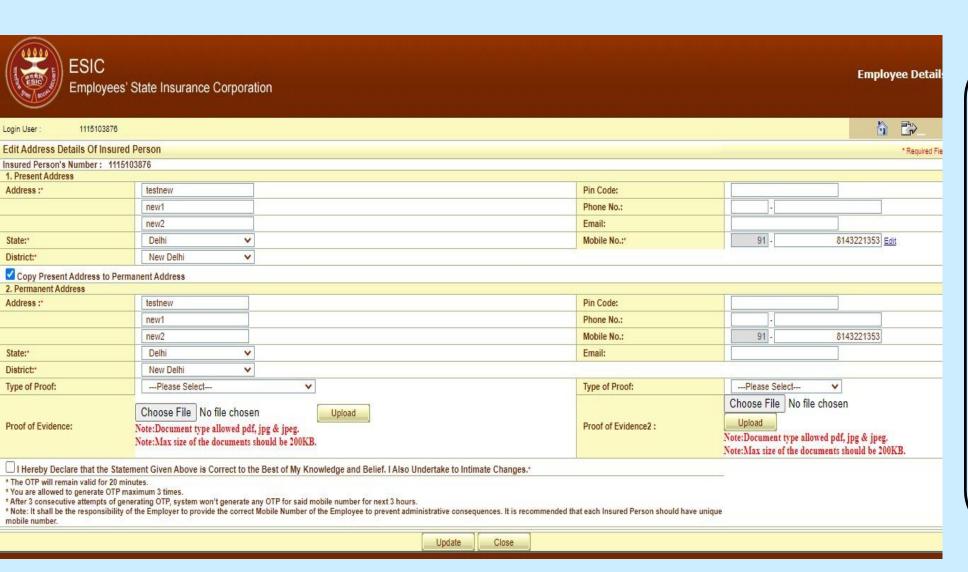

- User can change the Present Address and if Permanent Address is same as Present then select the checkbox to copy the same address mention in Present Address.
- If Permanent Address is different from Present then update the Permanent Address.
- User can attach the Proof/Evidence for Address change.

Notes: User will now be able to edit the Mobile no.

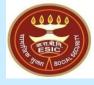

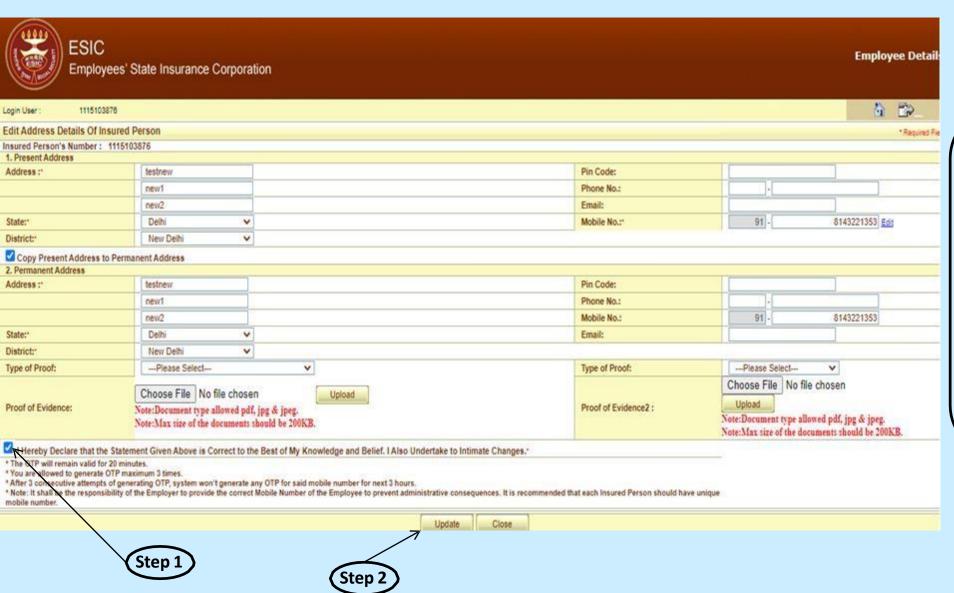

 Once IP change the Address, user will select the declaration check box.

**Step 1:** User select the declaration check box for his/her consent.

**Step 2:** Finally click on Update button to raise the request for change.

#### Reference number generated successfully message

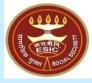

| ESIC Employees'                                                                                                    | State Insurance Corpora                                                                                                    | ation                                                |                         |                |                 | Employee Details      |
|----------------------------------------------------------------------------------------------------|----------------------------------------------------------------------------------------------------|------------------------------------------------------|-------------------------|----------------|-----------------|-----------------------|
| Login User : 1115103876                                                                                                    |                                                                                                    |                                                      |                         |                |                 |                       |
| Edit Address Details Of Insured                                                                                                    | Person                                                                                                    |                                                      |                         |                |                 | * Required Field      |
| Insured Person's Number: 11151 1. Present Address                                                                                                    | 03876                                                                                                    |                                                      |                         |                |                 |                       |
| Address:                                                                                                    | testnew                                                                                                    |                                                      |                         | Pin Code:      |                 |                       |
| 201000000000000000                                                                                                    | new1                                                                                                    |                                                      |                         | Phone No.:     |                 |                       |
|                                                                                                    | new2                                                                                                    |                                                      |                         | Email:         |                 | (0)                   |
| State:                                                                                                    | Delhi 🗸                                                                                                    |                                                      |                         | Mobile No.:    | 91 - 8          | 143221353 <u>Edit</u> |
| District:*                                                                                                    | New Delhi 🗸                                                                                                    |                                                      |                         |                | <u>'</u>        |                       |
| Copy Present Address to Perm                                                                                                    | nanent Address                                                                                                    |                                                      |                         |                |                 |                       |
| 2. Permanent Address                                                                                                    |                                                                                                    |                                                      |                         |                |                 |                       |
| Address:*                                                                                                    | testnew                                                                                                    |                                                      |                         | Pin Code:      |                 |                       |
|                                                                                                    | new1                                                                                                    |                                                      |                         | Phone No.:     |                 |                       |
|                                                                                                    | new2                                                                                                    |                                                      |                         | Mobile No.:    | 91 - 8          | 143221353             |
| State:                                                                                                    | Delhi 🗸                                                                                                    |                                                      |                         | Email:         |                 |                       |
| District:*                                                                                                    | New Delhi 🗸                                                                                                    | 11                                                   |                         |                | 1193            | 8                     |
| Type of Proof:                                                                                                    | Please Select                                                                                                    | <b>~</b>                                             |                         | Type of Proof: | Please Select V |                       |
| Proof of Evidence:                                                                                                    | Choose File No file chosen  Note:Document type allowed pdf, jpg & jpeg. Note:Max size of the documents should be 200KB.  Choose File No file chosen  Upload  Upload  Note:Document type allowed pdf, jpg & jpeg. Note:Max size of the documents should be 200KB. |                                                      |                         | f, jpg & jpeg. |                 |                       |
| ☑ I Hereby Declare that the State                                                                                                    | ment Given Above is Correct to t                                                                                                    | he Best of My Knowledge and Belief. I Also Undertake | e to Intimate Changes.* |                |                 |                       |
| * The OTP will remain valid for 20 minutes.  * You are allowed to generate OTP maximum 3 times.  * After 3 consecutive attempts of generating OTP, system won't generate any OTP for said mobile number for next 3 hours.  * Note: It shall be the responsibility of the Employer to provide the correct Mobile Number of the Employee to prevent administrative consequences. It is recommended that each Insured Person should have unique mobile number. |                                                                                                    |                                                      |                         |                |                 |                       |
| The reference number 112351000055 has been generated successfully and pending for approval.                                                                                                    |                                                                                                    |                                                      |                         |                |                 |                       |
|                                                                                                    | 7/IE                                                                                                    |                                                      | Close                   |                |                 |                       |

 The reference number generated successfully and is pending for approval.

**Notes:** Request with Reference no. forwarded to the Employer for further process.

#### **Update Particulars Screen – Nominee Details**

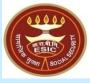

| THE CHARGE ST.     | SIC<br>mployees' Stat | e Insurance Corporatio | n                 |                         |                  |                | Employee Details  |
|--------------------|-----------------------|------------------------|-------------------|-------------------------|------------------|----------------|-------------------|
| Login User :       | 1115103876            |                        |                   |                         |                  |                |                   |
| Update Particulars |                       |                        |                   |                         |                  |                | * Required Fields |
| Insured Person Num | nber: 1115103876      |                        |                   | Insured Person Name: TE | STEEE            |                |                   |
| Employer Code:     |                       |                        |                   | 0 11001182990001018     |                  |                |                   |
|                    |                       |                        |                   | Edit Particulars        |                  |                |                   |
| O Personal Deta    | ails                  | Dispensary Details     | O Address Details | Nominee Details         | O Family Details | O Bank Details |                   |

On Clicking Update Particulars, user will select Nominee Details radio button to edit Nominee.

#### **Nominee Details Update Screen**

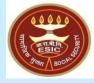

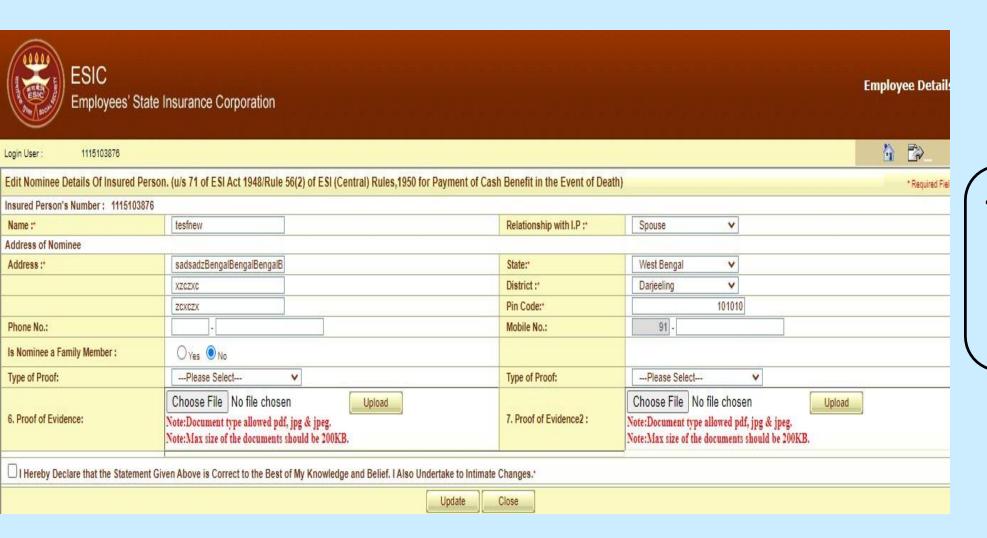

On selection of
Nominee Details, User
will get the screen to
update the Nominee
and attach the Type of
Proof/Evidence.

#### **Nominee Details Update Screen**

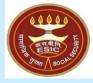

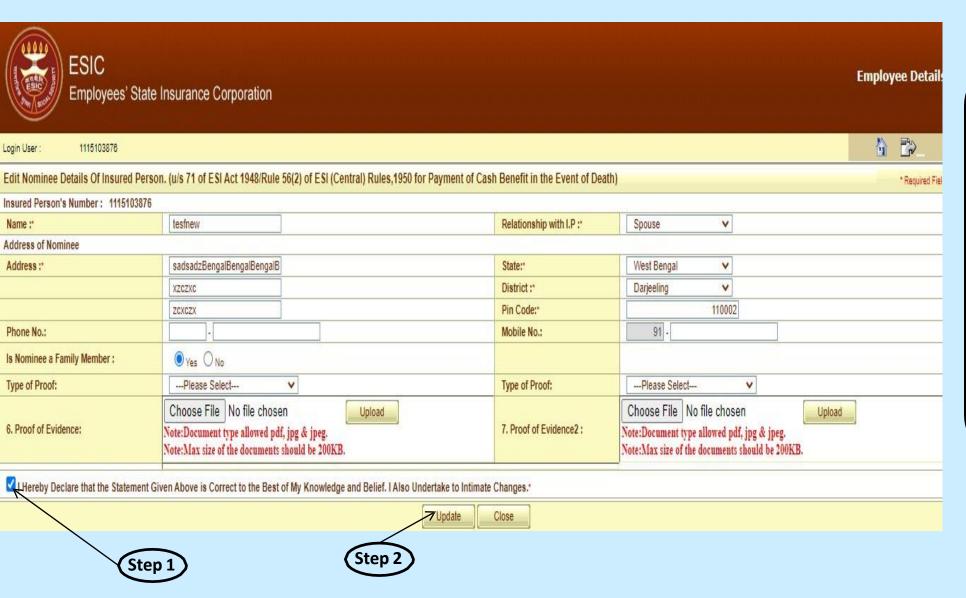

- User can change the Details of Nominee.
- User can attach the Proof/Evidence for Nominee detail change.

**Step 1:** User select the declaration check box for his/her consent.

**Step 2:** Finally click on Update button to raise the request for change.

#### Reference number generated successfully message

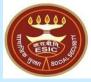

| ESIC Employees' State                                                                                                    | Insurance Corporation                                                                             |                                                 |                                    |               |                                                                              | En            | nployee Detail:  |
|----------------------------------------------------------------------------------------------------|---------------------------------------------------------------------------------------------------|-------------------------------------------------|------------------------------------|---------------|------------------------------------------------------------------------------|---------------|------------------|
| Login User : 1115103876                                                                                                    |                                                                                                   |                                                 |                                    |               |                                                                              |               |                  |
| Edit Nominee Details Of Insured Person                                                                                                    | n. (u/s 71 of ESI Act 1948/Rule !                                                                 | 56(2) of ESI (Central) Rules,1950 for Payment o | f Cash Benefit in the Event of Dea | th)           |                                                                              |               | * Required Field |
| Insured Person's Number: 1115103876                                                                                                    |                                                                                                   |                                                 |                                    |               |                                                                              |               |                  |
| Name :*                                                                                                    | tesfnew                                                                                           |                                                 | Relationship with I.P :            | Spouse        | V                                                                            |               |                  |
| Address of Nominee                                                                                                    | 12                                                                                                |                                                 |                                    | 1/2           |                                                                              |               |                  |
| Address:                                                                                                    | sadsadzBengalBengalBengalB                                                                        |                                                 | State:*                            | West Bengal   | <b>v</b>                                                                     |               |                  |
|                                                                                                    | XZCZXC                                                                                            |                                                 | District:                          | Darjeeling    | <b>v</b>                                                                     |               |                  |
|                                                                                                    | ZCXCZX                                                                                            | 10                                              | Pin Code:*                         |               | 110002                                                                       |               |                  |
| Phone No.:                                                                                                    | -                                                                                                 |                                                 | Mobile No.:                        | 91 -          |                                                                              |               |                  |
| Is Nominee a Family Member :                                                                                                    | ● Yes ○ No                                                                                        |                                                 |                                    |               |                                                                              |               |                  |
| Type of Proof:                                                                                                    | Please Select                                                                                     | v                                               | Type of Proof:                     | Please Select | - v                                                                          |               |                  |
| 6. Proof of Evidence:                                                                                                    | Choose File No file choses<br>Note:Document type allowed pdf,<br>Note:Max size of the documents s | jpg & jpeg.                                     | 7. Proof of Evidence2:             |               | lo file chosen<br>he allowed pdf, jpg & jpeg.<br>he documents should be 2001 | Upload Upload |                  |
| I Hereby Declare that the Statement Given Above is Correct to the Best of My Knowledge and Belief. I Also Undertake to Intimate Changes.* |                                                                                                   |                                                 |                                    |               |                                                                              |               |                  |
| The reference number 112351000059 has been generated successfully and pending for approval                                                |                                                                                                   |                                                 |                                    |               |                                                                              |               |                  |
|                                                                                                    |                                                                                                   |                                                 | Close                              |               |                                                                              |               |                  |

 The reference number generated successfully and is pending for approval.

**Notes:** Request with Reference no. forwarded to the Employer for further process.

#### **Update Particulars Screen – Family Details**

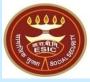

| ESIC Employees' State Insurance Corporation          |                                     | Employee Details         |
|------------------------------------------------------|-------------------------------------|--------------------------|
| Login User : 1115103878                              |                                     |                          |
| Update Particulars                                   |                                     | * Required Field         |
| Insured Person Number: 1115103876                    | Insured Person Name: TESTEEE        |                          |
| Employer Code:                                       | <ul><li>11001182990001018</li></ul> |                          |
|                                                      | Edit Particulars                    |                          |
| O Personal Details O Dispensary Details O Address De | nils O Nominee Details              | y Details O Bank Details |

On Clicking Update Particulars, user will select Family Details radio button to add/edit family dependent.

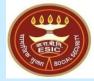

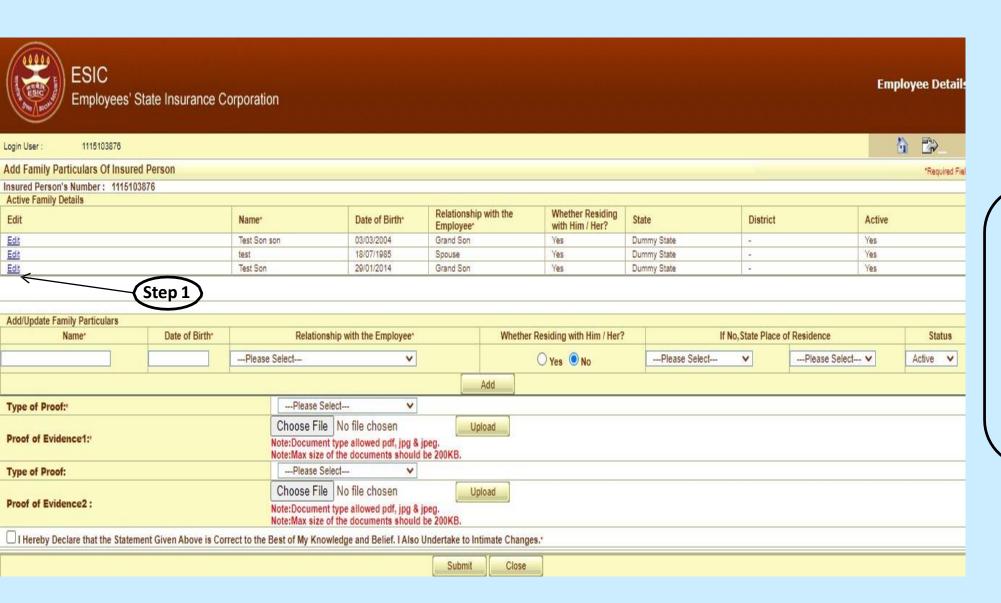

 On selection of Family Details, User will get the screen to add/edit the Family dependent and attach the Type of Proof/Evidence.

**Step 1:** User click on Edit link for editing Family detail.

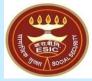

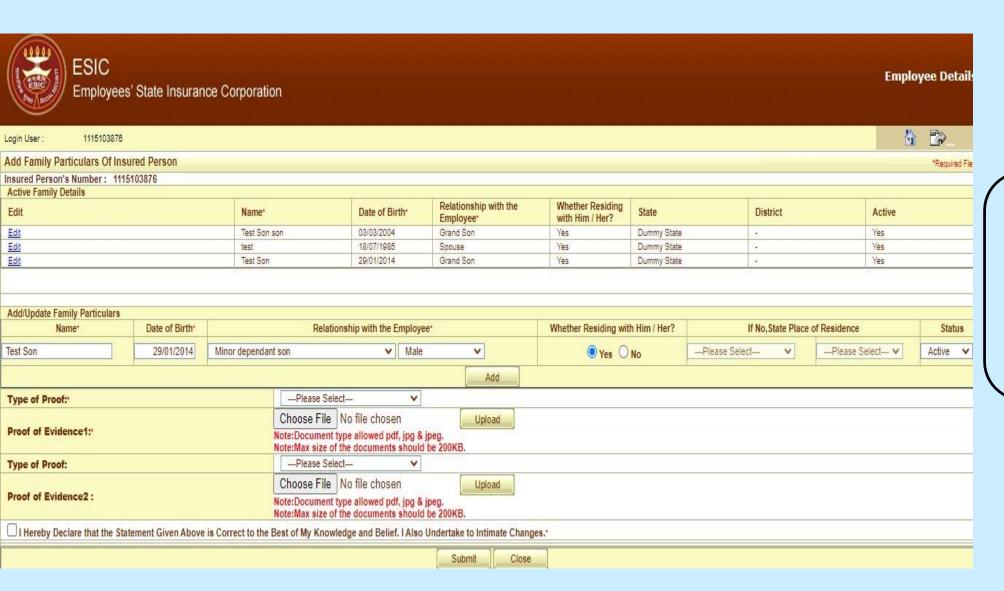

- User can change the Details of Family Dependent.
- After edit details user click on Add button.

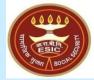

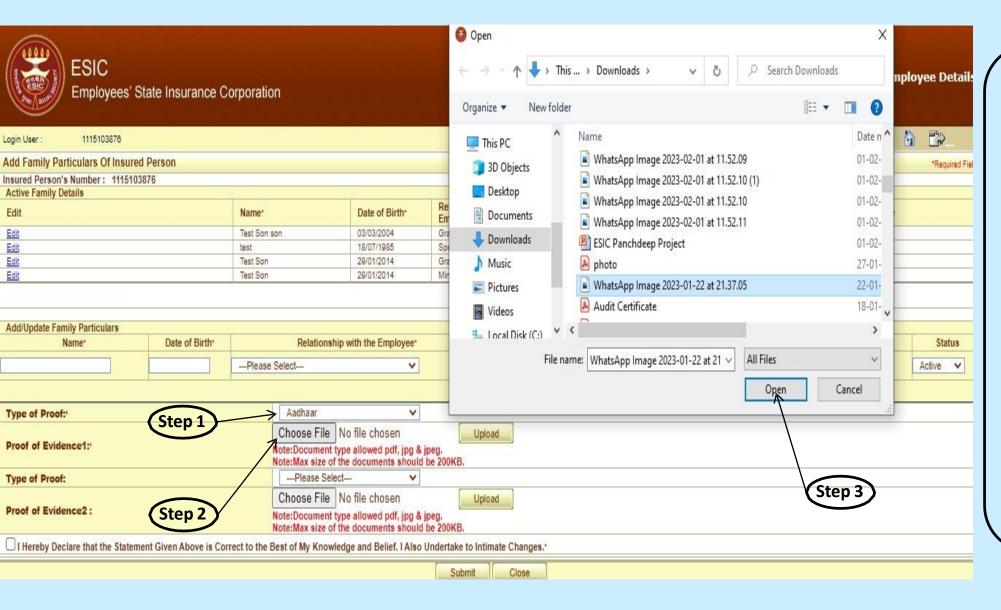

After adding the details.

**Step 1:** User select the Type of Proof for dependent

**Step 2:** User click on choose button for attaching the document.

**Step 3:** User select the document already saved in mention format from system.

**Step 4:** Then click on Open button to finally attach it.

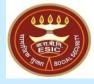

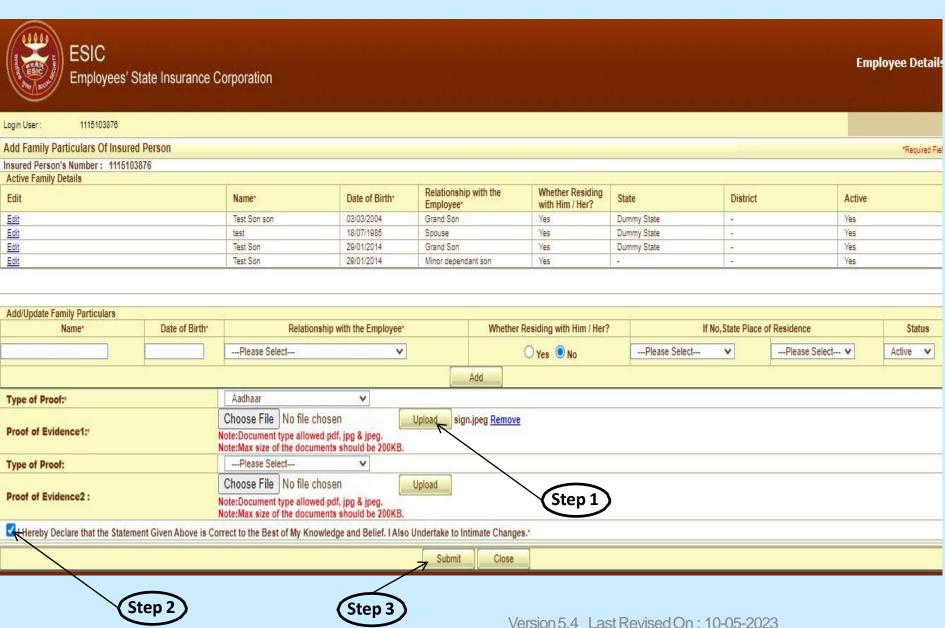

After attaching the document, user will upload the document.

**Step 1:** User click on Upload button for uploading the document.

Step 2: User select the declaration check box for his/her consent.

Step 3: Finally click on Update button to raise the request for change.

#### Reference number generated successfully message

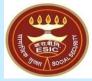

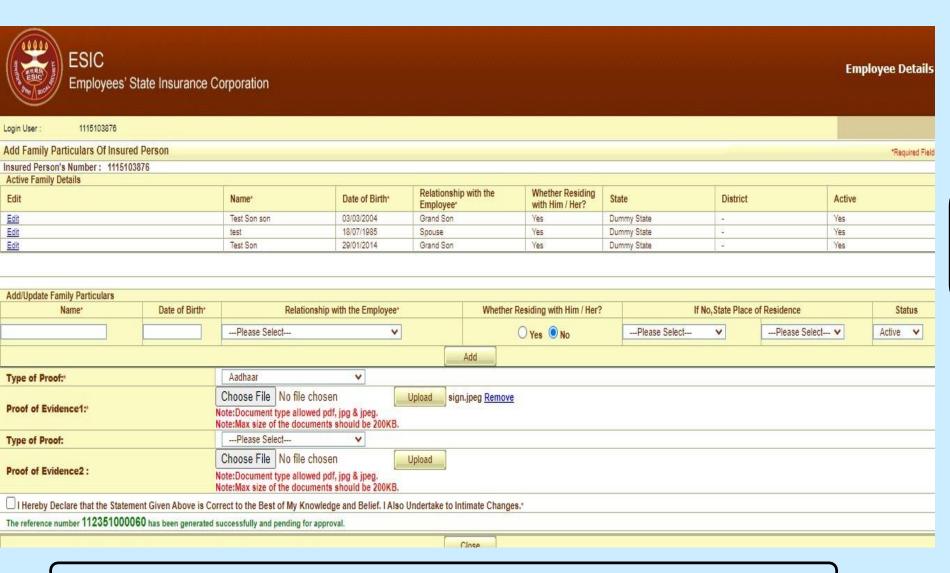

The reference number generated successfully and is pending for approval.

**Notes:** Request with Reference no. forwarded to the Employer for further process.

#### **Update Particulars Screen – Bank Details**

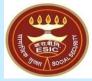

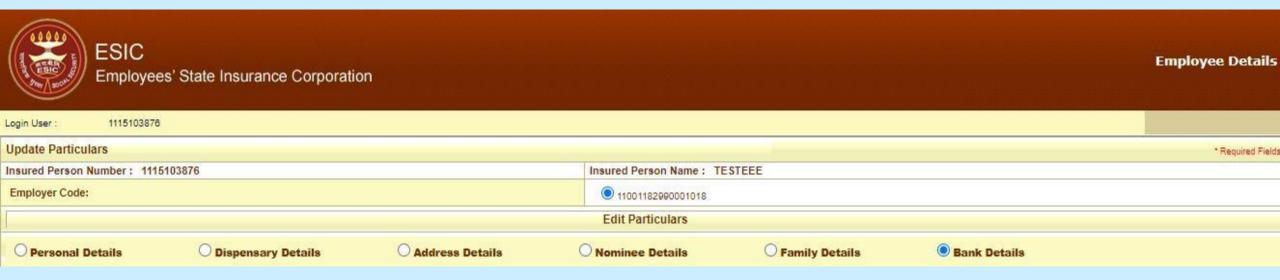

On Clicking Update Particulars, user will select Bank Details radio button to add/update Bank detail.

#### **Bank Details Update Screen**

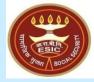

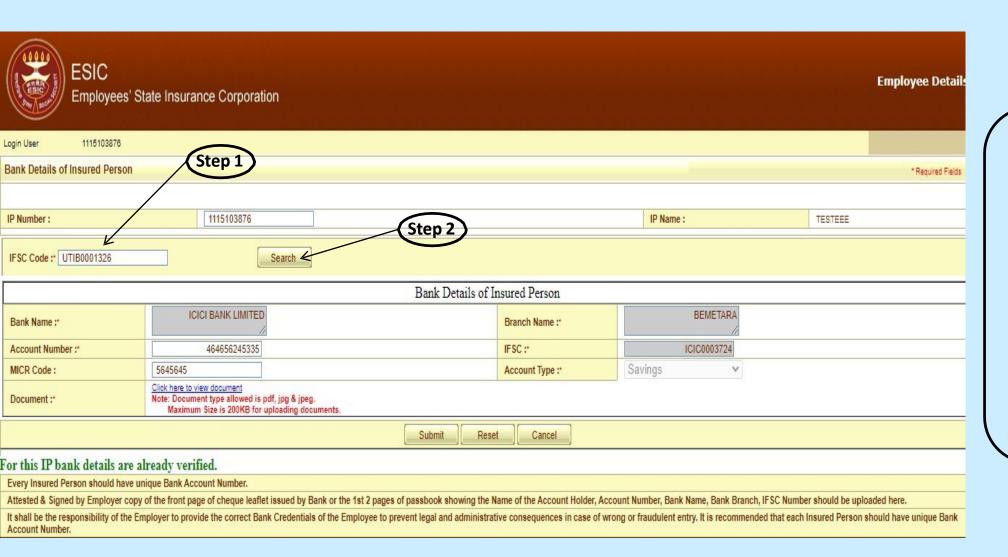

 On selection of Bank Details, User will get the screen to add/update the Bank details and attach the document.

**Step 1:** User enter the bank IFSC code.

**Step 2:** User click on Search button to search the Bank Name.

#### **Bank Details Update Screen**

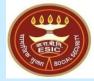

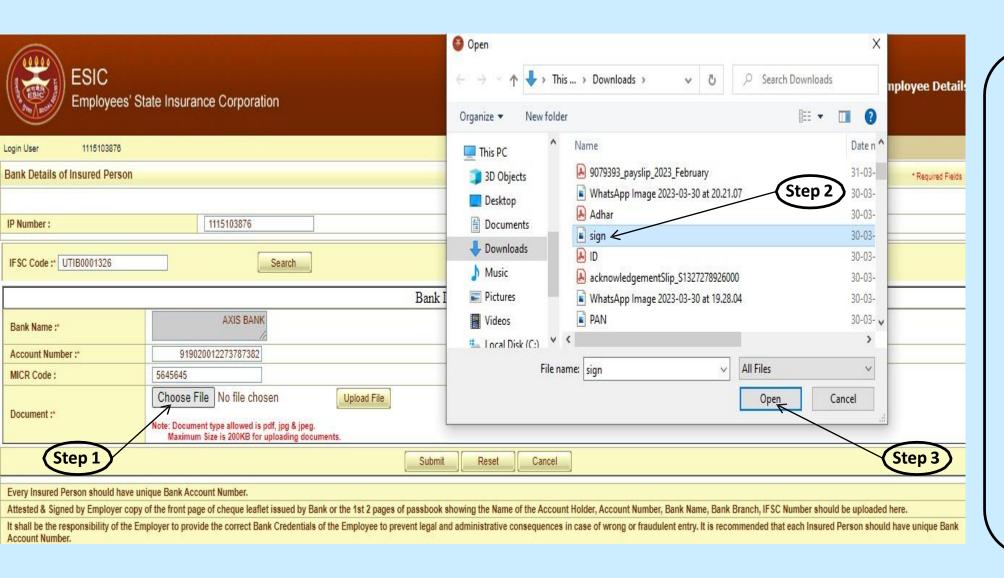

After adding/editing bank details.

**Step 1:** User click on choose button for attaching the document.

**Step 2:** User select the document already saved in mention format from system.

**Step 3:** Then click on Open button to finally attach it.

#### **Bank Details Update Screen**

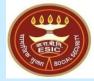

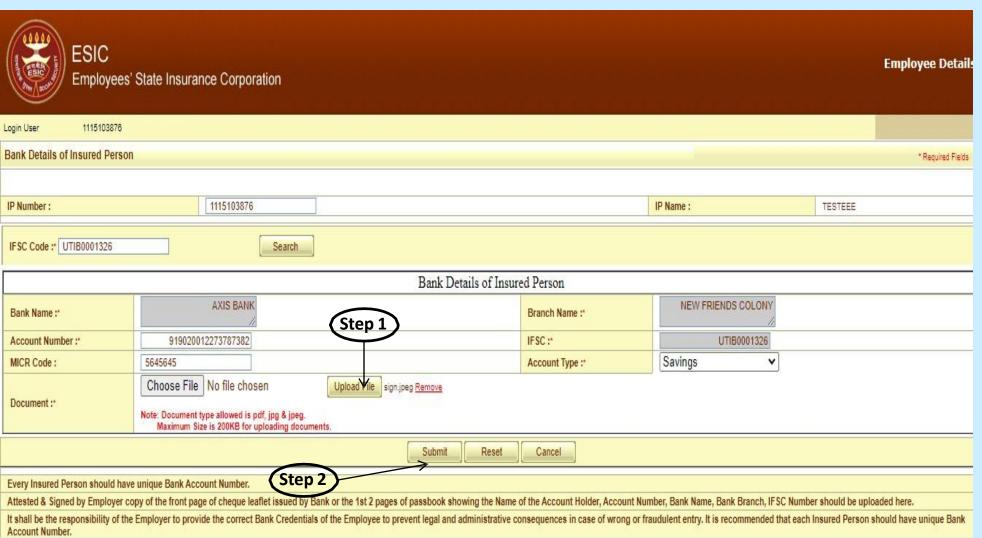

 After attaching the document, user will upload the document.

**Step 1:** User click on Upload button for uploading the document.

**Step 2:** Finally click on Submit button to raise the request for change.

count Number.

**Notes:** Request will be forwarded to the Employer for further process.

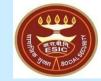

# Status of Requests under Notifications on IP Portal

#### **IP Portal Home Screen**

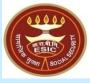

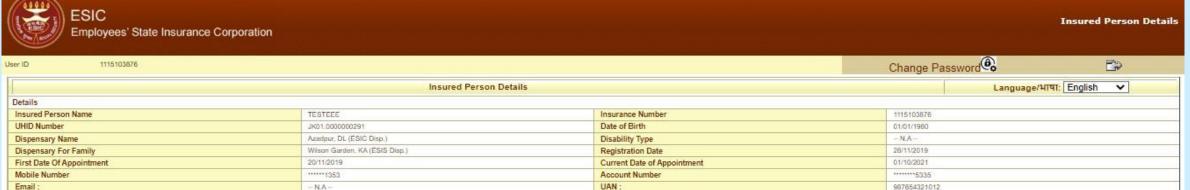

#### Insured Person

- Insured Person Details
- Entitlement to Benefits
- Contribution Details
- . Dhanwantri Your e-Health Records
- Beneficiary Feedback Form
- Update Preferred Language of SMS
- View Med 11 Certificate
- Download Forms
- View/Print e-Pehchan Card
- Update Particulars

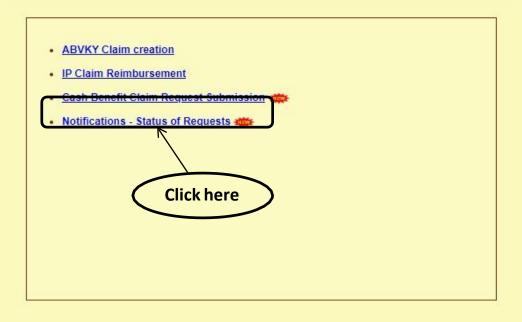

Notes: IP will be able to view the Status of submitted various types of requests.

#### **IP Portal - Notification Screen**

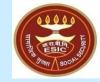

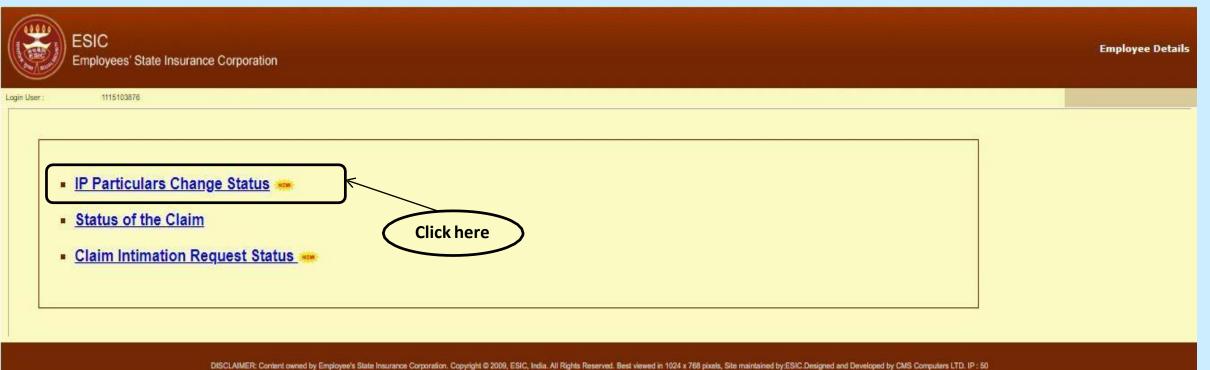

**Notes:** Under IP Particulars Change Requests Status, IP will be able to view the Status of submitted requests.

#### **IP Portal – Update Particulars Status Report**

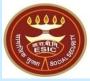

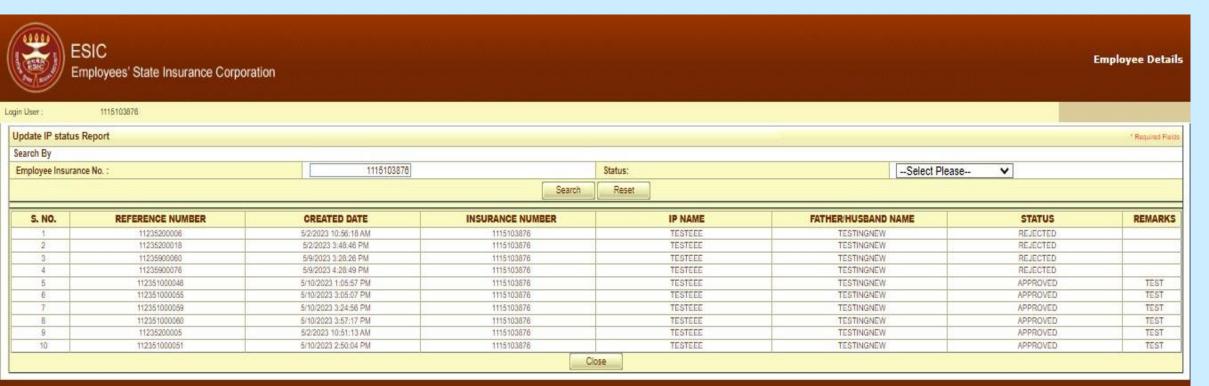

DISCLAIMER: Content owned by Employee's State Insurance Corporation. Copyright © 2009, ESIC, India. All Rights Reserved, Best viewed in 1024 x 768 pixels, Site maintained by: ESIC, Designed and Developed by CMS Computers LTD. IP: 50

Notes: IP will be able to view the Status of submitted requests along with the Remarks.